# **Module Registration Guidance for Global Medical Humanities– 2023-24**

Welcome to the School of Languages, Linguistics and Film (SLLF), here at Queen Mary University of London.

As a new of Global Medical Humanities you now need to choose 15 credits of Level 6 optional modules from within SLLF.

All students must take 120 credits (including your core/compulsory modules), over two semesters (Semester A: September – December and Semester B: January – April).

## **General Guidance**

- You can only choose Level 6 modules.
- You must balance your module choices equally across both Semesters (e.g. 60 credits in Semester A and 60 credits in Semester B).
- Modules are valued at 15 or 30 credits. Generally, 15 credits run in a single semester and 30 credits run across both semesters. However, there are some exceptions, particularly in Language modules and Linguistics modules.
- You cannot choose the same module multiple times.

# **Choosing your Modules**

You are required to take the following compulsory module(s):

- GMH6063 Global Medical Humanities: The Human in Medicine (15 credits, Semester A, Level 6)
- GMH6200 Global Medical Humanities: Research Project (30 credits, Semester B, Level 6)
- GMH6060 Language and Health Communication (15 credits, Semester B, Level 6)
- GMH6064 Cinema and Disability (15 credits, Semester A, Level 6)
- GMH6065 Madness, Past and Present (15 credits, Semester A, Level 6)
- GMH6066 Medicine and Ethics in Global Literature (15 credits, Semester B, Level 6)

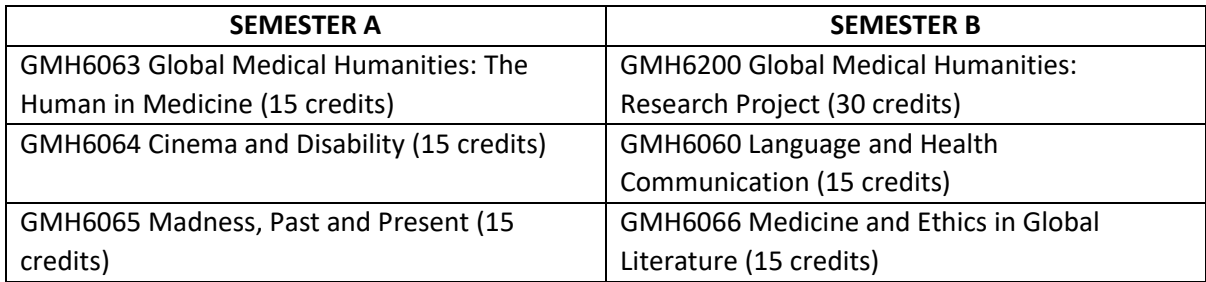

**TOTAL:** 105 credits (45 credits in Semester A and 60 credits in Semester B).

You now need to choose 15 credits of Level 6 optional modules from within SLLF. To ensure your module choices are balanced, you should choose these **15 credits** from **Semester A**.

You will need to use the following tools to make your main module choices and submit reserve choices. We require reserve module choices in case we are unable to place you onto your preferred choices. Be sure to only choose reserve choice modules from within SLLF.

#### **Module Registration reference tools**

You will need to use the following documents to consider your choices before you can then move forward and enter your choices in MySIS.

- You will need to use the following documents to consider your choices before you can then move forward and enter your choices in MySIS.
- The SLLF Module Registration QM+ page: <https://bit.ly/modreg2324>
- The SLLF Module Availability List (to check for space availability and modules which you can choose from): <https://bit.ly/modavailability2324>
- Your Programme Regulations:<https://bit.ly/454d8cQ>
- How to find out your timetable or an individual modules timetable guide[: https://bit.ly/45uzbsZ](https://bit.ly/45uzbsZ)
- MySIS[: https://mysis.qmul.ac.uk/urd/sits.urd/run/siw\\_lgn](https://mysis.qmul.ac.uk/urd/sits.urd/run/siw_lgn)
- Student MySIS Module Registration Guide:<https://bit.ly/23MsStuGui24>

## **What happens next?**

Once you have submitted your preferred and reserve choices modules into MySIS, the SLLF Programme Admin Team will consider your requests before finalising your choices.

Submitting your choices does not mean that you have automatically been allocated a place on these modules. When your modules have been confirmed (your MySIS record will show your selection as 'CON'), and your timetable will populate within 24-48 hours (sometimes longer depending on the system) and then you will be allocated to any specific seminars/groups.

If we are unable to accommodate any of your choices (both preferred or reserve choices), the SLLF Programme Admin Team will select a module on your behalf to complete your module registration.

If you wish to make a change to your confirmed modules, you will be able to submit a Module Change Request. Information regarding how to do this can be found on Page 15 of the **[Student MySIS Module](https://bit.ly/23MsStuGui24)  [Registration Guide](https://bit.ly/23MsStuGui24)**.

Should you wish to discuss your module choices with your Academic Advisor, you will be able to arrange to do so during Welcome Week (you will receive further information regarding your Academic Advisor during Welcome Week).

If you have any problems submitting your module choices into MySIS, please email the SLLF Programme Admin Team [\(sllf-module-reg@qmul.ac.uk\)](mailto:sllf-module-reg@qmul.ac.uk).